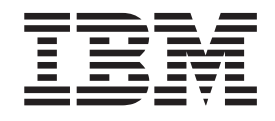

WebSphere Application Server for Multiplatforms

# Aktualisierungen zu Edge Components

*Version 6.0.2*

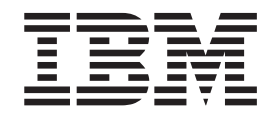

WebSphere Application Server for Multiplatforms

# Aktualisierungen zu Edge Components

*Version 6.0.2*

#### **Anmerkung**

Vor Verwendung dieser Informationen und des darin beschriebenen Produkts sollten die allgemeinen Informationen im Abschnitt ["Bemerkungen"](#page-24-0) auf Seite 19 gelesen werden.

- v Die IBM Homepage finden Sie im Internet unter: **ibm.com**
- v IBM und das IBM Logo sind eingetragene Marken der International Business Machines Corporation.
- v Das e-business-Symbol ist eine Marke der International Business Machines Corporation.
- v Infoprint ist eine eingetragene Marke der IBM.
- v ActionMedia, LANDesk, MMX, Pentium und ProShare sind Marken der Intel Corporation in den USA und/oder anderen Ländern.
- v C-bus ist eine Marke der Corollary, Inc. in den USA und/oder anderen Ländern.
- v Java und alle auf Java basierenden Marken und Logos sind Marken der Sun Microsystems, Inc. in den USA und/oder anderen Ländern.
- v Microsoft Windows, Windows NT und das Windows-Logo sind Marken der Microsoft Corporation in den USA und/oder anderen Ländern.
- v PC Direct ist eine Marke der Ziff Communications Company in den USA und/oder anderen Ländern.
- v SET und das SET-Logo sind Marken der SET Secure Electronic Transaction LLC.
- v UNIX ist eine eingetragene Marke der Open Group in den USA und/oder anderen Ländern.
- v Marken anderer Unternehmen/Hersteller werden anerkannt.

#### **Zweite Ausgabe (Juni 2005)**

Diese Veröffentlichung ist eine Übersetzung des Handbuchs *IBM WebSphere Application Server for Multiplatforms Updates for Edge Components, Version 6.0.2,* IBM Form GI10-3353-01, herausgegeben von International Business Machines Corporation, USA

© Copyright International Business Machines Corporation 2005 © Copyright IBM Deutschland Informationssysteme GmbH 2005

Informationen, die nur für bestimmte Länder Gültigkeit haben und für Deutschland, Österreich und die Schweiz nicht zutreffen, wurden in dieser Veröffentlichung im Originaltext übernommen.

Möglicherweise sind nicht alle in dieser Übersetzung aufgeführten Produkte in Deutschland angekündigt und verfügbar; vor Entscheidungen empfiehlt sich der Kontakt mit der zuständigen IBM Geschäftsstelle.

Änderung des Textes bleibt vorbehalten.

Herausgegeben von: SW TSC Germany Kst. 2877 Juni 2005

## **Inhaltsverzeichnis**

## **Kapitel 1. Edge [Components](#page-6-0) 6.0 aktuali-**

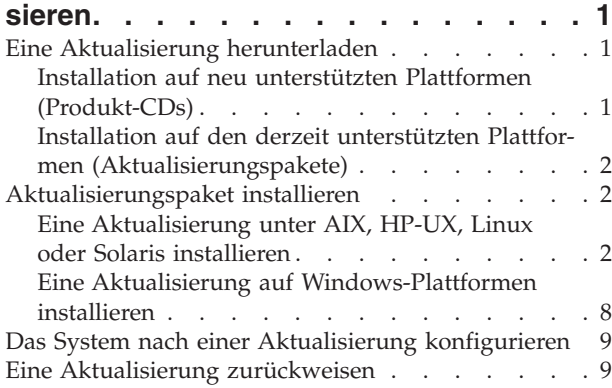

## **Kapitel 2. [Produkthinweise](#page-16-0) zum [Aktualisierungspaket](#page-16-0) für Edge Compo-**

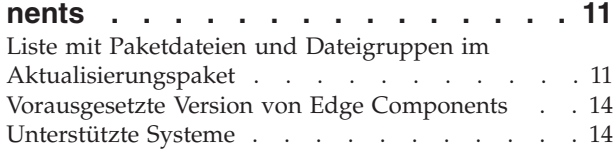

#### **Kapitel 3. Inhalt von Edge [Components](#page-20-0)**

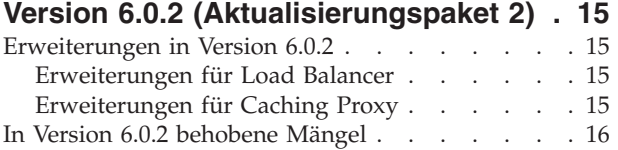

#### **Kapitel 4. Inhalt von Edge [Components](#page-22-0)**

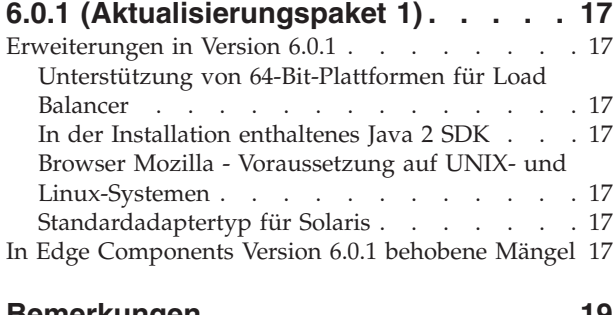

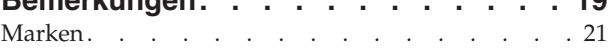

## <span id="page-6-0"></span>**Kapitel 1. Edge Components 6.0 aktualisieren**

Dieses Kapitel enthält allgemeine Anweisungen zum Herunterladen und Installieren von Aktualisierungen für IBM WebSphere Application Server Edge Components Version 6.0.

Nähere Einzelheiten zum Inhalt des Aktualisierungspakets finden Sie in [Kapitel](#page-20-0) 3, "Inhalt von Edge Components Version 6.0.2 [\(Aktualisierungspaket](#page-20-0) 2)", auf Seite 15.

Die Dokumentationsbibliothek zu Edge Components finden Sie auf der Webseite des Information Center:

<http://www.ibm.com/software/webservers/appserv/ecinfocenter.html>.

Informationen zur unterstützten Hardware und zu den Softwarevoraussetzungen für Edge Components können Sie der Webseite zu den Voraussetzungen für WebSphere Application Server mit der Adresse

<http://www.ibm.com/software/webservers/appserv/doc/latest/prereq.html> entnehmen.

Referenzinformationen zu WebSphere Application Server-Produkten finden Sie auf der Webseite ″Library″ unter der Adresse <http://www.ibm.com/software/webservers/appserv/was/library/>.

Informationen zur Selbsthilfe für Edge Components finden Sie in der Datenbank ″Technote″, auf die Sie von der Webseite ″Support″ der Website von WebSphere Application Server

(<http://www.ibm.com/software/webservers/appserv/was/support/>) zugreifen können.

- v Klicken Sie auf der Seite ″Support″ im Abschnitt ″Self Help″ auf **Technote**.
- v Wählen Sie die Kategorie **Edge Component** aus.

### **Eine Aktualisierung herunterladen**

Edge Components Version 6.0.2 ist für die Betriebssysteme AIX, HP-UX, Linux, Solaris und Windows in folgenden Formaten verfügbar:

- v Produkt-CDs für die neu unterstützten Plattformen
- v Als Download in Form von Aktualisierungspaketen für vorhandene Installationen auf den derzeit unterstützten Plattformen

## **Installation auf neu unterstützten Plattformen (Produkt-CDs)**

Wenn Sie Edge Components auf einer der neu unterstützten Plattformen für Version 6.0.2 installieren, müssen Sie die Produkt-CDs verwenden.

Die Anweisungen zur Installation von den Produkt-CDs finden Sie im Dokument *Edge Components Konzepte, Planung und Installation*, das Sie auf der Webseite zum Information Center von Edge Components (<http://www.ibm.com/software/webservers/appserv/ecinfocenter.html>) finden.

Informationen zu den unterstützten Plattformen finden Sie auf der Webseite <http://www.ibm.com/software/webservers/appserv/doc/latest/prereq.html>.

## <span id="page-7-0"></span>**Installation auf den derzeit unterstützten Plattformen (Aktualisierungspakete)**

Klicken Sie auf der Website zu WebSphere Application Server auf der Seite ″Support″ (<http://www.ibm.com/software/webservers/appserv/was/support/>) im Abschnitt ″Download″ auf den Link zu den Aktualisierungspaketen für Edge Components

- v Klicken Sie auf der Seite ″Support″ im Abschnitt ″Download″ auf das Fehlerberichtigungs-Release für das Aktualisierungspaket (z. B. Version 6.0 Refresh Pack 2) und folgen Sie dem Link zur Download-Site.
- v Folgen Sie den Anweisungen auf der Site, um das Aktualisierungspaket für Edge Components herunterzuladen.

Verwenden Sie die folgenden Installationsanweisungen, um das Aktualisierungspaket für Edge Components auf Ihrem System zu installieren.

## **Aktualisierungspaket installieren**

Für die Plattformen AIX, HP-UX, Linux, Solaris und Windows:

- v **Damit Sie die das Aktualisierungspaket installieren können, muss eine frühere Version von Edge Components 6.0 auf Ihrem System installiert sein.** Nähere Informationen zu den vorausgesetzten Versionen von Edge Components finden Sie im Abschnitt ["Vorausgesetzte](#page-19-0) Version von Edge Components" auf [Seite](#page-19-0) 14.
- v **Falls noch keine Version 6.0 von Edge Components auf Ihrem System installiert ist, installieren Sie Edge Components Version 6.0.** Anweisungen für die Installation von Edge Components Version 6.0 finden Sie in der Veröffentlichung *Edge Components Konzepte, Planung und Installation*.

Wenn Sie Load Balancer installieren möchten, wird nur die Lizenzdatei von Edge Components Version 6.0 (nd60Full.LIC) benötigt, da das Aktualisierungspaket diese Lizenz nicht enthält. Sie müssen lediglich das Lizenzpaket für Load Balancer von Edge Components Version 6.0 installieren, um die Lizenzdatei zu erhalten.

Gehen Sie zum Installieren des Aktualisierungspakets für Edge Components folgendermaßen vor:

- v **Auf UNIX-Systemen**: Verwenden Sie das Paketinstallationssystem des Betriebssystems (natives Installationsprogramm). Das Produktinstallationsprogramm (allgemeines Installationsprogramm) ist nicht im Aktualisierungspaket enthalten.
- v **Auf Windows-Systemen**: Verwenden Sie das Installationsprogramm Install-Shield.

## **Eine Aktualisierung unter AIX, HP-UX, Linux oder Solaris installieren**

Installieren Sie die erforderlichen Pakete für die Aktualisierung Ihres Systems mit dem Paketinstallationssystem Ihres Betriebssystems.

#### **Vorbereitungen**

Beachten Sie die folgenden Punkte, bevor Sie mit der Installation des Aktualisierungspakets fortfahren.

• Sollten frühere Versionen von Edge Components als Version 6.0 auf Ihrem System installiert sein, müssen Sie diese deinstallieren.

v Mit Ausnahme von Load Balancer muss für die Installation eines Aktualisierungspakets das entsprechende Paket der Version 6.0 bereits auf der Maschine vorhanden sein.

Wenn auf einer Maschine beispielsweise das Paket Caching Proxy der Version 6.0 noch nicht installiert ist, können Sie das Aktualisierungspaket Edge Components Version 6.0.1 für das Paket Caching Proxy nicht anwenden.

- v Für Load Balancer wird nur das Lizenzpaket von Load Balancer Version 6.0 vorausgesetzt, um das Aktualisierungspaket Edge Components Version 6.0.1 für das Paket Load Balancer zu installieren.
- v Eine Liste der im Aktualisierungspaket für Edge Components enthaltenen Pakete und Dateigruppen finden Sie in Kapitel 2, ["Produkthinweise](#page-16-0) zum [Aktualisierungspaket](#page-16-0) für Edge Components", auf Seite 11.

### **Die Pakete für Caching Proxy installieren (AIX, HP-UX, Linux und Solaris)**

Installieren Sie die Caching-Proxy-Pakete mit dem Paketinstallationssystem des Betriebssystems in der richtigen Reihenfolge. (Eine Liste aller Pakete für Edge Components und die Reihenfolge, in der diese Pakete installiert werden müssen, können Sie der [Tabelle](#page-13-0) 1 auf Seite 8 entnehmen.) Nachfolgend werden die Schritte, die Sie in der Regel bei der Installation ausführen müssen, ausführlich beschrieben.

Wichtig: Caching Proxy ist mit den folgenden Ausnahmen in allen Installationen von Edge Components verfügbar:

- Caching Proxy ist nicht verfügbar in Installationen von Edge Components auf 64-Bit-Systemen mit Itanium-2- und AMD-Opteron-Prozessoren.
- Caching Proxy ist nicht verfügbar in Edge-Components-Installationen von Load Balancer for IPv6.
- 1. Melden Sie sich als lokaler Superuser ″root″ an:

 $\frac{1}{2}$  root Password: *Kennwort*

2. Stoppen Sie den Caching-Proxy-Prozess.

#### **Unter AIX**:

stopsrc -c -s ibmproxy

#### **Unter HP-UX**:

kill -9 *Proxy-PID*

*Proxy-PID* steht für die Prozess-ID des Caching-Proxy-Prozesses. Mit dem folgenden Befehl können Sie die PID von Caching Proxy ermitteln:

ps -e | grep ibmproxy

### **Unter Linux**:

• Unter SuSE-Linux:

/etc/init.d/ibmproxy stop

• Unter Red-Hat-Linux:

/etc/rc.d/init.d/ibmproxy stop

#### **Unter Solaris**:

kill -9 *Proxy-PID*

*Proxy-PID* steht für die Prozess-ID des Caching-Proxy-Prozesses. Mit dem folgenden Befehl können Sie die PID von Caching Proxy ermitteln:

ps -e | grep ibmproxy

3. Wechseln Sie in das Verzeichnis mit den Installationsdateien.

cd *Verzeichnis\_mit\_Download-Paket/*

4. Installieren Sie die Pakete.

Die im Aktualisierungspaket enthaltenen Pakete müssen in der folgenden Reihenfolge installiert werden:

- a. GSKit (Global Security Kit)
- b. Laufzeitkomponente für ICU
- c. Laufzeitkomponente für Verwaltung
- d. Nachrichten (Caching Proxy)
- e. Basispaket (Caching Proxy)
- f. Dokumentation (optional)

Systemspezifische Installationsanweisungen

v **Unter AIX:**

installp -acXd *Quelle Paketname*

*Quelle* steht hier für das Verzeichnis mit dem Paket und *Paketname* für den Namen des Pakets.

Der folgende Befehl beispielsweise installiert das Verwaltungspaket (wses\_admin.rte), wenn sich die Pakete im aktuellen Verzeichnis befinden:

installp -acXd . wses\_admin.rte

Der folgende Befehl installiert das Verwaltungspaket, wenn sich die Pakete im Verzeichnis /tmp befinden:

installp -acXd /tmp wses\_admin.rte

Wenn Sie mit System Management Interface Tool (SMIT) arbeiten, verwenden Sie die Option **install\_latest**. Setzen Sie das Feld **Softwareaktualisierungen festschreiben** auf **ja**.

v **Unter HP-UX:**

swinstall -s /*Quelle Paketname*

*Quelle* steht hier für das Verzeichnis mit dem Paket und *Paketname* für den Namen des Pakets.

Beispiel:

– Der folgende Befehl installiert das Verwaltungspaket für Caching Proxy (WSES-ADMIN), wenn sich die Pakete im aktuellen Verzeichnis befinden: swinstall -s /admin WSES-ADMIN

Überprüfen Sie die Installation der Pakete.

Führen Sie den Befehl **swlist** aus, um alle Pakete aufzulisten, die Sie installiert haben. Beispiel:

- Wenn Sie die Pakete für Caching Proxy installieren möchten, setzen Sie den folgenden Befehl ab, um alle installierten Pakete aufzulisten:
	- swlist gsk\* swlist WSES\*
- v **Unter Linux:**

rpm -iv --replacefiles *Paketname*

*Paketname* steht hier für den Namen des Pakets.

Beispiel:

rpm -iv --replacefiles WSES Admin Runtime-6.0.1-0.686.rpm

Verwenden Sie nicht die Option -U. Für die meisten Pakete muss die Option --replacefiles verwendet werden. Wenn Sie diese Option für Pakete verwenden, die diese Option nicht erfordern, hat dies keine Auswirkungen auf die Installa<span id="page-10-0"></span>tion. Bereits installierte Versionen der neuen Pakete bleiben auch nach der Installation erhalten. Deinstallieren Sie diese Versionen nicht.

v **Unter Solaris:**

pkgadd -d *Quelle Paketname*

*Quelle* steht hier für das Verzeichnis mit dem Paket und *Paketname* für den Namen des Pakets.

Der folgende Befehl beispielsweise installiert das Verwaltungspaket (WSESadmin), wenn sich die Pakete im aktuellen Verzeichnis befinden:

pkgadd -d . WSESadmin

Der folgende Befehl installiert das Verwaltungspaket, wenn sich die Pakete im Verzeichnis /tmp befinden:

pkgadd -d /tmp WSESadmin

Der folgende Befehl installiert gskit über eine frühere Version von gskit:

pkgadd -a ./admin -d . gsk7bas

Wenn Sie eine Hintergrundinstallation durchführen möchten, geben Sie die Option -a und eine Verwaltungsdatei an. Eine Verwaltungsdatei mit dem Namen instadm wird mit den Paketen bereitgestellt, die Sie installieren.

Bereits installierte Versionen der neuen Pakete bleiben auch nach der Installation erhalten. Deinstallieren Sie diese Versionen nicht.

#### **Die Pakete für Load Balancer installieren (AIX, HP-UX, Linux und Solaris)**

**Frühere Versionen als Version 6.0 von Load Balancer deinstallieren:** Bevor Sie das Aktualisierungspaket installieren, müssen Sie alle vorhandenen Versionen von Load Balancer, die älter sind als Version 6.0, stoppen und deinstallieren. Führen Sie bei Bedarf die folgenden Schritte aus.

#### **Schritte zum Deinstallieren von Load-Balancer-Versionen, die älter sind als Version 6.0**

- 1. Wechseln Sie an eine Eingabeaufforderung. Sie müssen Root-Berechtigung besitzen.
- 2. Kopieren Sie alle Dateien, die Sie erstellt und im Installationsverzeichnis von Load Balancer gespeichert haben, in ein Sicherungsverzeichnis. Sie sollten auch alle Konfigurations-Scripts für Load Balancer sichern.
- 3. Stoppen Sie den Executor-Prozess von Load Balancer mit dem Befehl dscontrol executor stop. Der Executor-Prozess kann auch dann aktiv sein, wenn dsserver gestoppt ist. Falls Ihnen in einer Nachricht mitgeteilt wird, dass dsserver nicht aktiv ist, starten Sie dsserver und führen Sie anschließend den Befehl erneut aus.
- 4. Stoppen Sie dsserver mit dem Befehl dsserver stop.
- 5. Deinstallieren Sie mit den systemspezifischen Befehlen alle Load-Balancer-Pakete, die eine ältere Version haben als 6.0.
	- a. **Unter AIX**:

Verwenden Sie zum Deinstallieren der Pakete für das Produkt Load Balancer den folgenden Befehl:

installp -u ibmlb

b. **Unter HP-UX**:

Verwenden Sie zum Deinstallieren der Pakete für das Produkt Load Balancer den folgenden Befehl:

swremove ibmlb

- c. **Unter Linux**:
	- v Führen Sie den folgenden Befehl aus, um festzustellen, ob Load-Balancer-Pakete installiert sind:
		- rpm -qa | grep ibmlb
	- v Verwenden Sie zum Deinstallieren jedes einzelnen Load-Balancer-Pakets den folgenden Befehl:

rpm -e *Paketname*

*Paketname* steht hier für den Namen des jeweiligen Load-Balancer-Pakets.

**Anmerkung:** Wenn Sie einzelne Pakete deinstallieren, müssen Sie diese in umgekehrter Installationsreihenfolge entfernen.

- d. **Unter Solaris**:
	- v Führen Sie den folgenden Befehl aus, um festzustellen, ob Load-Balancer-Pakete installiert sind:
		- pkginfo | grep ibmlb
	- v Verwenden Sie zum Deinstallieren jedes einzelnen Load-Balancer-Pakets den folgenden Befehl:

pkgrm *Paketname*

*Paketname* steht hier für den Namen des jeweiligen Load-Balancer-Pakets.

**Anmerkung:** Wenn Sie einzelne Pakete deinstallieren, müssen Sie diese in umgekehrter Installationsreihenfolge entfernen.

#### **Das Aktualisierungspaket für Load Balancer Version 6.0 installieren:**

**Anmerkung:** Sollte noch *keine* Version 6.0 der Komponente Load Balancer auf Ihrem System installiert sein, müssen Sie vor der Installation des Aktualisierungspakets nur die Lizenzdatei der Load Balancer Version 6.0 (nd60Full.LIC) installieren. Sie müssen lediglich das Lizenzpaket für Load Balancer von Version 6.0 installieren, um die Lizenzdatei zu erhalten.

#### Das Aktualisierungspaket installieren

- 1. Wechseln Sie an eine Eingabeaufforderung. Sie müssen Root-Berechtigung besitzen.
- 2. Laden Sie das Aktualisierungspaket für Load Balancer herunter und speichern Sie es in einem temporären Verzeichnis.
- 3. Dekomprimieren und entpacken (untar) Sie das Build-Paket. Daraufhin wird eine Reihe von Dateigruppen in das Verzeichnis kopiert.
- 4. Installieren Sie die Software mit den systemspezifischen Befehlen. Beispiele:
	- a. **Unter AIX**:
		- v Generieren Sie mit dem folgenden Befehl eine Datei mit der Erweiterung .toc:

inutoc .

v Führen Sie zum Installieren des Basispakets für Load Balancer (ibmlb.base.rte) den folgenden Befehl aus:

installp -acXd . ibmlb.base.rte

#### b. **Unter HP-UX**:

swinstall -s /*Quelle Paketname*

*Quelle* steht hier für das Verzeichnis mit dem Paket und *Paketname* für den Namen des Pakets.

Der folgende Befehl beispielsweise installiert das Basispaket für Load Balancer (ibmlb.base), wenn sich die Pakete im aktuellen Verzeichnis befinden: swinstall -s /lb ibmlb.base

#### c. **Unter Linux**:

rpm -iv --nodeps --replacefiles *Paketname*

*Paketname* steht hier für den Namen des Pakets.

Der folgende Befehl beispielsweise installiert alle Pakete (ibmlb\*.rpm) für Load Balancer, wenn sich die Pakete im aktuellen Verzeichnis befinden.

rpm -iv --nodeps --replacefiles ibmlb\*.rpm

Mit der Option ″nodeps″ werden die Pakete in jeder Reihenfolge ordnungsgemäß installiert.

#### d. **Unter Solaris**:

pkgadd -d *Pfadname Paketname*

*Pfadname* steht hier für das Verzeichnis mit dem Paket und *Paketname* für den Namen des Pakets.

Der folgende Befehl beispielsweise installiert das Verwaltungspaket für Load Balancer (ibmlbadm), wenn sich das Paket im aktuellen Verzeichnis befindet:

pkgadd -d . ibmlbadm

5. Kopieren Sie die Konfigurationsdateien und Start-Scripts, die Sie bei einer vorherigen Deinstallation gesichert oder geändert haben, zurück.

#### **Pakete von Edge Components**

In der folgenden Tabelle sind alle Pakete, die mit Edge Components bereitgestellt werden, in der Reihenfolge aufgelistet, in der sie installiert werden müssen. Installieren Sie die im Aktualisierungspaket enthaltenen Pakete in der in dieser Tabelle angegebenen Reihenfolge.

#### **Anmerkungen:**

1. Es werden nicht alle hier aufgelisteten Pakete mit dem Aktualisierungspaket bereitgestellt. Aktualisieren Sie nur die Pakete, die mit dem Aktualisierungspaket bereitgestellt werden und bereits auf dem System installiert sind.

- <span id="page-13-0"></span>2. In Kapitel 2, "Produkthinweise zum [Aktualisierungspaket](#page-16-0) für Edge [Components",](#page-16-0) auf Seite 11 finden Sie eine Liste mit den im Aktualisierungspaket enthaltenen Paketen und den AIX-Dateigruppen und Solaris- und Linux-Dateinamen, die diesen Paketen entsprechen.
- 3. Unter Linux können mit der Option ″nodeps″ die Pakete in jeder Reihenfolge ordnungsgemäß installiert werden.

| Installierte Komponenten         | Pakete in dieser Reihenfolge installieren   |  |
|----------------------------------|---------------------------------------------|--|
| Load Balancer:                   | Basispaket<br>1.                            |  |
| Dispatcher                       | 2. Verwaltung                               |  |
| Content Based Routing            | Lizenz<br>З.                                |  |
| Site Selector                    | Einheitentreiber (nur AIX)<br>4.            |  |
| Cisco CSS Controller             | LB-Komponente(n)<br>5.                      |  |
| Nortel Alteon Controller         | Metric Server<br>6.                         |  |
| Metric Server                    | 7. Dokumentation zu Load Balancer (Sprache) |  |
| Dokumentation zu Load Balancer   |                                             |  |
| Caching Proxy                    | GSKit7 (Global Security Kit)<br>1.          |  |
|                                  | Laufzeitkomponente für ICU<br>2.            |  |
|                                  | Laufzeitkomponente für Verwaltung<br>3.     |  |
|                                  | Caching-Proxy-Nachrichten (Sprache)<br>4.   |  |
|                                  | Basispaket von Caching Proxy<br>5.          |  |
| Dokumentation zu Edge Components | doc-Sprache                                 |  |

*Tabelle 1. Einzelheiten zur Paketinstallation*

## **Eine Aktualisierung auf Windows-Plattformen installieren**

Verwenden Sie das Produktinstallationsprogramm von Edge Components wie folgt, um einen Upgrade von Edge Components Version 6.0 unter dem Betriebssystem Windows durchzuführen:

- **Anmerkung:** Um zu verhindern, dass die derzeit installierte Version von Load Balancer gestartet wird, müssen Sie alle Start-Scripts, die Sie erstellt haben, so ändern, dass alle Befehle, die Load Balancer nach einem Warmstart starten, vorübergehend unterdrückt werden. Außerdem müssen Sie Load Balancer als Dienst mit der Startart **Manuell** definieren. Starten Sie anschließend Ihre Windows-Maschine erneut.
- 1. Laden Sie das Aktualisierungspaket für Edge Components herunter.
- 2. Verwenden Sie das Windows-Programm ″Software″, um die aktuelle Komponente Load Balancer zu deinstallieren.
- 3. Führen Sie das Programm **setup** auf eine der folgenden Arten aus:
	- v Führen Sie an der Eingabeaufforderung folgende Schritte aus:
		- Installation von Caching Proxy und Load Balancer oder nur Installation von Caching Proxy:
			- Wechseln Sie in das Verzeichnis mit den Installationsdateien für Ihre Plattform und geben Sie setup ein.
		- Nur Installation von Load Balancer
			- Wechseln Sie in das Verzeichnis lb und geben Sie setup ein.
	- v Führen Sie im Menü ″Start″ folgende Schritte aus:
		- a. Klicken Sie auf **Ausführen**.
- <span id="page-14-0"></span>b. Klicken Sie auf **Durchsuchen**.
- c. Wenn Sie Caching Proxy und Load Balancer oder nur Caching Proxy installieren möchten, wählen Sie das Verzeichnis mit den Installationsdateien für Ihre Plattform und dann **setup** aus.
- d. Wenn Sie nur Load Balancer installieren, wählen Sie das Verzeichnis lb und dann **setup** aus.
- e. Klicken Sie auf **Öffnen**.
- f. Klicken Sie auf **OK**.
- 4. Geben Sie die vom Installationsprogramm angeforderten Informationen ein.

### **Das System nach einer Aktualisierung konfigurieren**

Wenn Sie eine Aktualisierung für Edge Components installieren, wird die vorherige Konfiguration von Edge Components beibehalten. Falls mit einem Aktualisierungspaket jedoch neue Funktionen (funktionale Erweiterungen) bereitgestellt werden, müssen häufig Anweisungen zu den Konfigurationsdateien hinzugefügt werden, damit diese neuen Funktionen aktiviert werden.

**Anmerkung:** Wenn Sie die Komponente Load Balancer aktualisieren, müssen Sie die Konfigurationsdateien manuell sichern und zurückkopieren, um die vorherige Konfiguration von Load Balancer beizubehalten. Nähere Informationen hierzu finden Sie im Abschnitt "Die [Pakete](#page-10-0) für Load Balancer [installieren](#page-10-0) (AIX, HP-UX, Linux und Solaris)" auf [Seite](#page-10-0) 5.

## **Eine Aktualisierung zurückweisen**

- v Verwenden Sie zum Entfernen von Komponenten auf Windows-Systemen das Produktinstallationsprogramm von Edge Components. Wählen Sie im Fenster ″Verwaltungsoptionen″ des Installationsprogramms die Option **Entfernen** aus. Verwenden Sie anschließend das Produktinstallationsprogramm von Edge Components, um die frühere Version erneut zu installieren.
- Wenn Sie auf UNIX-Systemen ein Aktualisierungspaket entfernen und einen älteren Stand des Produkts wiederherstellen möchten, müssen Sie das Produkt deinstallieren und die frühere Version erneut installieren.

Das Verfahren, das das Betriebssystem AIX für das Zurückweisen eines Patch-Codes bereitstellt, setzt voraus, dass der Patch-Code im Format für Aktualisierungspakete erzeugt wurde. Das Aktualisierungspaket für Edge Components wird jedoch im Produktformat und nicht im Format für Aktualisierungspakete bereitgestellt. Deshalb können Sie die SMIT-Verfahren des Betriebssystems AIX nicht für das Installieren und Entfernen von Patch-Codes verwenden. Um einen Patch-Code auf einem AIX-System zurückzuweisen, müssen Sie die Dateigruppen deinstallieren und anschließend die vorherige Version erneut installieren.

Für die meisten Komponenten werden beim Entfernen des Aktualisierungspakets die Konfigurationsdateien im Verzeichnis **oldfiles/***Komponente* gesichert. Diese Dateien können für die erneut installierte Version des Produkts verwendet werden, um die Konfiguration mit Patch-Code der vorherigen Version weiterzuverwenden. Für die Komponente Load Balancer müssen Sie die Konfigurationsdateien jedoch manuell sichern, um die Konfiguration mit Patch-Code weiterverwenden zu kön-nen. Nähere Informationen hierzu finden Sie im Abschnitt "Die [Pakete](#page-10-0) für Load Balancer [installieren](#page-10-0) (AIX, HP-UX, Linux und Solaris)" auf Seite 5.

## <span id="page-16-0"></span>**Kapitel 2. Produkthinweise zum Aktualisierungspaket für Edge Components**

Dieses Kapitel enthält Informationen zu den aktualisierten Paketen und Komponenten und zu den unterstützten Betriebssystemen für das Aktualisierungspaket.

## **Liste mit Paketdateien und Dateigruppen im Aktualisierungspaket**

Das Aktualisierungspaket für Edge Components enthält Aktualisierungen für die folgenden Komponenten:

- Caching Proxy
- Load Balancer

Wichtig: Caching Proxy ist mit den folgenden Ausnahmen in allen Installationen von Edge Components verfügbar:

- Caching Proxy ist nicht verfügbar in Installationen von Edge Components auf 64-Bit-Systemen mit Itanium-2- und AMD-Opteron-Prozessoren.
- Caching Proxy ist nicht verfügbar in Edge-Components-Installationen von Load Balancer for IPv6.

In den folgenden Tabellen sind die mit dem Aktualisierungspaket bereitgestellten Pakete und die entsprechenden Paketnamen aufgelistet.

- für AIX-Systeme (Tabelle 2)
- v für Linux-Systeme [\(Tabelle](#page-18-0) 3 auf Seite 13)
- v für HP-UX-Systeme [\(Tabelle](#page-18-0) 4 auf Seite 13)
- v für Solaris-Systeme [\(Tabelle](#page-18-0) 4 auf Seite 13)

#### **Anmerkungen:**

- 1. Anweisungen zum Installieren des Aktualisierungspakets finden Sie im Abschnitt ["Aktualisierungspaket](#page-7-0) installieren" auf Seite 2.
- 2. Der [Tabelle](#page-13-0) 1 auf Seite 8 können Sie die Reihenfolge entnehmen, in der die Pakete installiert werden müssen.
- 3. Es werden nicht alle hier aufgelisteten Pakete mit dem Aktualisierungspaket bereitgestellt. Aktualisieren Sie nur die Pakete, die mit dem Aktualisierungspaket bereitgestellt werden und bereits auf dem System installiert sind.

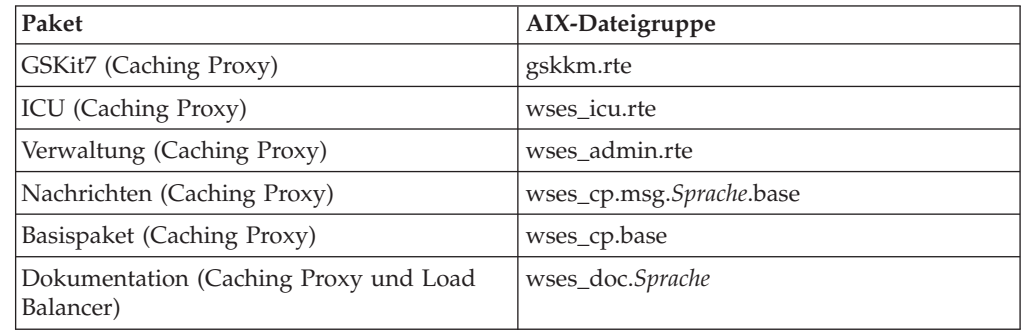

#### *Tabelle 2. AIX-Paketnamen*

*Tabelle 2. AIX-Paketnamen (Forts.)*

| Paket                                                                                                    | AIX-Dateigruppe                           |  |
|----------------------------------------------------------------------------------------------------|-------------------------------------------|--|
| Anmerkungen:                                                                                                    |                                           |  |
| 1. Unter AIX muss die Variable Sprache durch einen der folgenden sprachspezifischen<br>Codes ersetzt werden: de_DE, en_US, es_ES, fr_CA, fr_CH, fr_FR, it_IT, it_CH, ja_JP,<br>Ja_JP, ko_KR, pt_BR, zh_CN, ZH_CN, zh_TW, Zh_TW. |                                           |  |
| Basispaket (Load Balancer)                                                                                                    | ibmlb.base.rte                            |  |
| Verwaltung (Load Balancer)                                                                                                    | ibmlb.admin.rte ibmlb.msg.Sprache.admin   |  |
| Lizenz (Load Balancer)                                                                                                    | ibmlb.lb.license                          |  |
| Einheitentreiber (Load Balancer)                                                                                                    | ibmlb.lb.driver                           |  |
| Load-Balancer-Komponente(n)                                                                                                    | ibmlb.Komponente.rte ibmlb.msg.Sprache.lb |  |
| Metric Server (Load Balancer)                                                                                                    | ibmlb.ms.rte                              |  |
| Dokumentation zu Load Balancer                                                                                                    | ibmlb.doc.rte ibmlb.msg.Sprache.doc       |  |
|                                                                                                    |                                           |  |

#### **Anmerkungen:**

- 1. Unter AIX muss die Variable *Sprache* durch einen der folgenden sprachspezifischen Codes ersetzt werden: de\_DE, en\_US, es\_ES, fr\_CA, fr\_CH, fr\_FR, it\_IT, it\_CH, ja\_JP, Ja\_JP, ko\_KR, pt\_BR, zh\_CN, ZH\_CN, zh\_TW, Zh\_TW.
- 2. Die Variable *Komponente* muss durch einen der folgenden Werte ersetzt werden: disp (Dispatcher), cbr (CBR), ss (Site Selector), cco (Cisco CSS Controller) oder nal (Nortel Alteon Controller).

<span id="page-18-0"></span>*Tabelle 3. Linux-Paketnamen*

| Paket                                              | Linux-Dateiname                                        |  |
|----------------------------------------------------|--------------------------------------------------------|--|
| GSKit7 (Caching Proxy)                             | gsk7bas.rpm                                            |  |
| ICU (Caching Proxy)                                | WSES_ICU_Runtime-6.0.2-0.Hardware.rpm                  |  |
| Verwaltung (Caching Proxy)                         | WSES_Admin_Runtime-6.0.2-0.Hardware.rpm                |  |
| Nachrichten (Caching Proxy)                        | WSES_CachingProxy_msg_Sprache-6.0.2-<br>0.Hardware.rpm |  |
| Basispaket (Caching Proxy)                         | WSES_CachingProxy-6.0.2-0.Hardware.rpm                 |  |
| Dokumentation (Caching Proxy und Load<br>Balancer) | WSES_Doc_Sprache-6.0.2-0.Hardware.rpm                  |  |

#### **Anmerkungen:**

- 1. Die Variable *Hardware* muss durch einen der folgenden Werte ersetzt werden: i686 (IA-32 Linux), s390 (s390 Linux), ppc64 (Linux/PPC64), ia64 (Itanium 2), x86\_64 (AMD Opteron).
- 2. Die Variable *Sprache* muss durch einen der folgenden sprachspezifischen Codes ersetzt werden: en\_US, pt\_BR, zh\_CN, zh\_TW, fr\_FR, de\_DE, it\_IT, ja\_JP, ko\_KR, es\_ES.

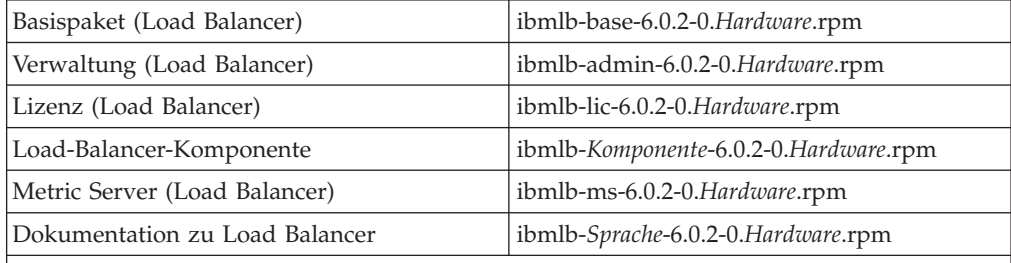

#### **Anmerkungen:**

- 1. Die Variable *Hardware* muss durch einen der folgenden Werte ersetzt werden: i386 (IA-32 Linux), s390 (s390 Linux), ppc64 (Linux/PPC64), ia64 (Itanium 2), x86\_64 (AMD Opteron).
- 2. Die Variable *Sprache* muss durch einen der folgenden sprachspezifischen Codes ersetzt werden: nlv-de\_DE, nlv-es\_ES, nlv-fr\_FR, nlv-it\_IT, nlv-ja\_JP, nlv-ko\_KR, nlv-pt\_BR, nlv-zh\_CN, nlv-zh\_TW. Wenn Sie die englische Version der Dokumentation installieren möchten, ersetzen Sie die Variable *Sprache* durch ″doc″.
- 3. Die Variable *Komponente* muss durch einen der folgenden Werte ersetzt werden: disp (Dispatcher), cbr (CBR), ss (Site Selector), cco (Cisco CSS Controller) oder nal (Nortel Alteon Controller).

#### *Tabelle 4. HP-UX- und Solaris-Paketnamen*

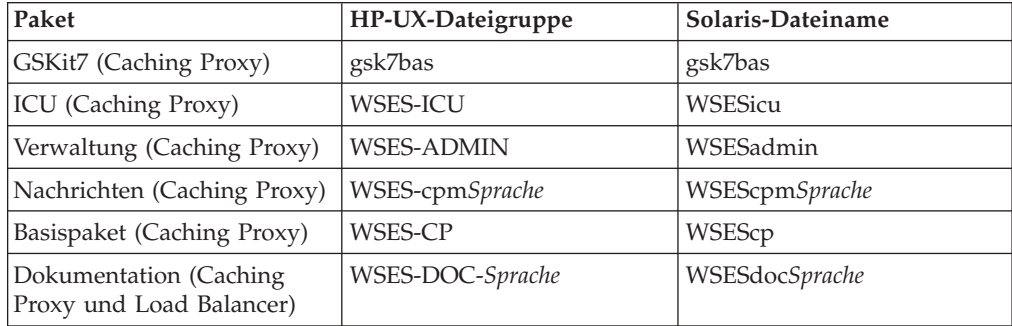

<span id="page-19-0"></span>*Tabelle 4. HP-UX- und Solaris-Paketnamen (Forts.)*

| Paket                                                                                                    | HP-UX-Dateigruppe | Solaris-Dateiname |  |  |
|----------------------------------------------------------------------------------------------------|-------------------|-------------------|--|--|
| Anmerkungen:                                                                                                    |                   |                   |  |  |
| 1. Unter HP-UX muss die Variable <i>Sprache</i> durch einen der folgenden sprachspezifischen<br>Codes ersetzt werden: de_DE, en_US, es_ES, fr_FR, it_IT, ja_JP, ko_KR, pt_BR, zh_CN,<br>zh TW. |                   |                   |  |  |

2. Unter Solaris steht die Variable *Sprache* für einen der folgenden sprachspezifischen Codes: br, cn, cw, de, en, es, fr, it, ja, kr.

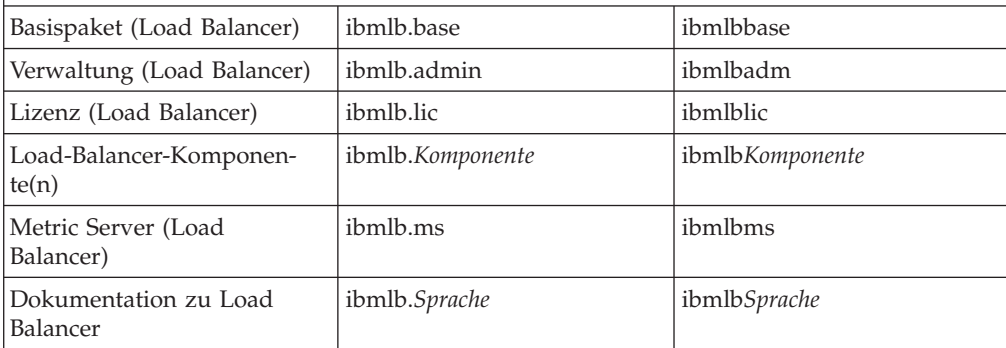

#### **Anmerkungen:**

- 1. Unter HP-UX muss die Variable *Sprache* durch einen der folgenden sprachspezifischen Codes ersetzt werden: nlv-deDE, nlv-esES, nlv-frFR, nlv-itIT, nlv-jaJP, nlv-koKR, nlvptBR, nlv-zhCN, nlv-zhTW. Wenn Sie die **englische** Version der Dokumentation installieren möchten, ersetzen Sie die Variable *Sprache* durch **doc**.
- 2. Unter Solaris muss die Variable *Sprache* durch einen der folgenden sprachspezifischen Codes ersetzt werden: deDE, esES, frFR, itIT, jaJP, koKR, ptBR, zhCN, zhTW. Wenn Sie die **englische** Version der Dokumentation installieren möchten, ersetzen Sie die Variable *Sprache* durch **doc**.
- 3. Die Variable *Komponente* muss durch einen der folgenden Werte ersetzt werden: disp (Dispatcher), cbr (CBR), ss (Site Selector), cco (Cisco CSS Controller) oder nal (Nortel Alteon Controller).

## **Vorausgesetzte Version von Edge Components**

Der Upgrade von Edge Components auf das Aktualisierungspaket 2 (Refresh Pack 2) ist von den folgenden Vorversionen möglich:

- Edge Components Version 6.0
- Edge Components Version 6.0.1

## **Unterstützte Systeme**

**AIX, HP-UX, Linux, Solaris und Windows**: Informationen zur unterstützten Hardware und zu den Softwaresystemvoraussetzungen für dieses Aktualisierungspaket von Edge Components finden Sie auf der folgenden Webseite zu den Voraussetzungen für WebSphere Application Server:

<http://www.ibm.com/software/webservers/appserv/doc/latest/prereq.html>.

## <span id="page-20-0"></span>**Kapitel 3. Inhalt von Edge Components Version 6.0.2 (Aktualisierungspaket 2)**

Edge Components kann durch das Anwenden von Aktualisierungspaketen aktualisiert werden. Das Aktualisierungspaket 2 von Edge Components (Version 6.0.2) enthält alle aktuellen Erweiterungen und Fixes.

## **Erweiterungen in Version 6.0.2**

## **Erweiterungen für Load Balancer**

#### **Unterstützung für IPv6-Adressierung**

Load Balancer for IPv6 ist jetzt verfügbar. Die Installation von Load Balancer for IPv6 umfasst nur die Komponente Dispatcher, bietet aber Unterstützung für IPv4 und das erweiterte IP-Adressierungsschema IPv6.

Die ursprüngliche Komponente Load Balancer (die nur IPv4 unterstützt) ist für Version 6.0.2 weiterhin mit vollständigem Funktionsumfang aller Komponenten verfügbar.

Informationen zu den Einschränkungen und Konfigurationsunterschieden finden Sie im Kapitel zur Implementierung von Dispatcher in Load Balancer for IPv6 im WebSphere Application Server *Load Balancer Administratorhandbuch*.

#### **Unterstützung zusätzlicher 64-Bit-Plattformen für Load Balancer**

Für Edge Components Version 6.0.2 ist Load Balancer auf zusätzlichen Plattformen mit einer 64-Bit-JVM verfügbar.

Informationen zur unterstützten Hardware und Software für Edge Components Version 6.0.2 finden Sie auf der folgenden Webseite zu den Voraussetzungen für WebSphere Application Server:

<http://www.ibm.com/software/webservers/appserv/doc/latest/prereq.html>.

## **Erweiterungen für Caching Proxy**

#### **Anweisung FIPSenable**

Mit der neuen Anweisung FIPSenable können Sie FIPS-konforme Verschlüsselungen für die Protokolle SSLV3 und TLS in SSL-Verbindungen aktivieren.

Nähere Informationen hierzu finden Sie im WebSphere Application Server *Caching Proxy Administratorhandbuch*

#### **Anweisungen für das Caching mehrerer Varianten einer Ressource (URI)**

Es sind zwei neue Anweisungen verfügbar (SupportVaryHeader, RegisterCacheId-Transformer), die es Caching Proxy ermöglichen, basierend auf den Headern HTTP Vary und Cookie mehrere Varianten eines URI zwischenzuspeichern und abzurufen.

Nähere Informationen hierzu finden Sie im WebSphere Application Server *Caching Proxy Administratorhandbuch*

## <span id="page-21-0"></span>**In Version 6.0.2 behobene Mängel**

Eine vollständige Liste der für dieses Aktualisierungspaket in Edge Components behobenen Mängel finden Sie auf der Seite ″Support″ der Website von WebSphere Application Server

(<http://www.ibm.com/software/webservers/appserv/was/support/>).

- v Folgen Sie auf der Seite ″Support″ dem Link zur Download-Site mit den Fehlerberichtigungen.
- Klicken Sie auf der Download-Site für das Aktualisierungspaket auf den Link der Datei, die die Liste der behobenen Mängel enthält.

## <span id="page-22-0"></span>**Kapitel 4. Inhalt von Edge Components 6.0.1 (Aktualisierungspaket 1)**

Dieser Abschnitt enthält eine Liste mit den Erweiterungen, die mit dem Aktualisierungspaket 1 von Edge Components eingeführt werden.

## **Erweiterungen in Version 6.0.1**

## **Unterstützung von 64-Bit-Plattformen für Load Balancer**

Load Balancer kann jetzt auf den folgenen Plattformen mit einer 64-Bit-JVM ausgeführt werden:

- Linux für 64-Bit-Prozessor PowerPC
- Linux für 64-Bit-Prozessor AMD Opteron
- v HP-UX für 64-Bit-Prozessor Itanium 2

Informationen zu den Softwarevoraussetzungen für Edge Components Version 6.0.1 finden Sie auf der folgenden Webseite zu den Voraussetzungen für WebSphere Application Server:

<http://www.ibm.com/software/webservers/appserv/doc/latest/prereq.html>

## **In der Installation enthaltenes Java 2 SDK**

Das Java 2 SDK wird auf allen Plattformen automatisch mit Load Balancer installiert.

## **Browser Mozilla - Voraussetzung auf UNIX- und Linux-Systemen**

**Auf UNIX- und Linux-Systemen:** Der Standard-Browser für die Anzeige der Hilfetexte von Edge Components ist jetzt Mozilla 1.4 bzw. 1.7.

**Auf Windows-Systemen:** Für das Anzeigen der Hilfetexte von Edge Components wird standardmäßig der System-Browser verwendet. (Dies bedeutet keine Änderung gegenüber dem früheren Release Version 6.0.) Ausführliche Informationen zu den empfohlenen Browsern auf Windows-Systemen finden Sie im Abschnitt ″Browser verwenden...″ im Dokument *Edge Components Konzepte, Planung und Installation* für Version 6.0.1. Sie finden dieses Dokument auf der Webseite mit dem Information Center von Edge Components unter der folgenden Adresse: <http://www.ibm.com/software/webservers/appserv/ecinfocenter.html>

## **Standardadaptertyp für Solaris**

Gemäß Definition in der Datei ibmlb.conf ist der Standardadaptertyp für Solaris jetzt eri. In den früheren Versionen war es der Typ hme.

## **In Edge Components Version 6.0.1 behobene Mängel**

Eine vollständige Liste der für dieses Aktualisierungspaket in Edge Components behobenen Mängel finden Sie auf der Seite ″Support″ der Website von WebSphere Application Server

(<http://www.ibm.com/software/webservers/appserv/was/support/>).

- v Folgen Sie auf der Seite ″Support″ dem Link zur Download-Site mit den Fehlerberichtigungen.
- v Klicken Sie auf der Download-Site für das Aktualisierungspaket auf den Link der Datei, die die Liste der behobenen Mängel enthält.

## <span id="page-24-0"></span>**Bemerkungen**

Die vorliegenden Informationen wurden für Produkte und Services entwickelt, die auf dem deutschen Markt angeboten werden.

Möglicherweise bietet IBM die in dieser Dokumentation beschriebenen Produkte, Services oder Funktionen in anderen Ländern nicht an. Informationen über die gegenwärtig im jeweiligen Land verfügbaren Produkte und Services sind beim IBM Ansprechpartner erhältlich. Hinweise auf IBM Lizenzprogramme oder andere IBM Produkte bedeuten nicht, dass nur Programme, Produkte oder Dienstleistungen von IBM verwendet werden können. Anstelle der Produkte, Programme oder Dienstleistungen können auch andere ihnen äquivalente Produkte, Programme oder Dienstleistungen verwendet werden, solange diese keine gewerblichen oder andere Schutzrechte verletzen. Die Verantwortung für den Betrieb von Fremdprodukten, Fremdprogrammen und Fremddienstleistungen liegt beim Kunden.

Für in diesem Handbuch beschriebene Erzeugnisse und Verfahren kann es IBM Patente oder Patentanmeldungen geben. Mit der Auslieferung dieses Handbuchs ist keine Lizenzierung dieser Patente verbunden. Lizenzanforderungen sind schriftlich an folgende Adresse zu richten (Anfragen an diese Adresse müssen auf Englisch formuliert werden):

IBM Europe Director of Licensing 92066 Paris La Defense Cedex France

Trotz sorgfältiger Bearbeitung können technische Ungenauigkeiten oder Druckfehler in dieser Veröffentlichung nicht ausgeschlossen werden. Die Angaben in diesem Handbuch werden in regelmäßigen Zeitabständen aktualisiert. Die Änderungen werden in Überarbeitungen oder in Technical News Letters (TNLs) bekannt gegeben. IBM kann jederzeit ohne Vorankündigung Verbesserungen und/oder Änderungen an den in dieser Veröffentlichung beschriebenen Produkten und/oder Programmen vornehmen.

Verweise in diesen Informationen auf Websites anderer Anbieter dienen lediglich als Benutzerinformationen und stellen keinerlei Billigung des Inhalts dieser Websites dar. Das über diese Websites verfügbare Material ist nicht Bestandteil des Materials für dieses IBM Produkt. Die Verwendung dieser Websites geschieht auf eigene Verantwortung.

Werden an IBM Informationen eingesandt, können diese beliebig verwendet werden, ohne dass eine Verpflichtung gegenüber dem Einsender entsteht.

Lizenznehmer des Programms, die Informationen zu diesem Produkt wünschen mit der Zielsetzung: (i) den Austausch von Informationen zwischen unabhängigen, erstellten Programmen und anderen Programmen (einschließlich des vorliegenden Programms) sowie (ii) die gemeinsame Nutzung der ausgetauschten Informationen zu ermöglichen, wenden sich an folgende Adresse:

IBM Corporation Attn.: G7IA./503. P.O. Box 12195 3039 Cornwallis Rd. Research Triangle Park, N.C. 27709-2195 USA

Die Bereitstellung dieser Informationen kann unter Umständen von bestimmten Bedingungen - in einigen Fällen auch von der Zahlung einer Gebühr - abhängig sein.

Die Lieferung des im Handbuch aufgeführten Lizenzprogramms sowie des zugehörigen Lizenzmaterials erfolgt im Rahmen der Internationalen Nutzungsbedingungen der IBM für Programmpakete oder einer äquivalenten Vereinbarung.

Alle in diesem Dokument enthaltenen Leistungsdaten stammen aus einer gesteuerten Umgebung. Die Ergebnisse, die in anderen Betriebsumgebungen erzielt werden, können daher erheblich von den hier erzielten Ergebnissen abweichen. Einige Daten stammen möglicherweise von Systemen, deren Entwicklung noch nicht abgeschlossen ist. Eine Garantie, dass diese Daten auch in allgemein verfügbaren Systemen erzielt werden, kann nicht gegeben werden. Darüber hinaus wurden einige Daten unter Umständen durch Extrapolation berechnet. Die tatsächlichen Ergebnisse können abweichen. Benutzer dieses Dokuments sollten die entsprechenden Daten in ihrer spezifischen Umgebung prüfen.

Alle Informationen zu Produkten anderer Anbieter stammen von den Anbietern der aufgeführten Produkte, deren veröffentlichten Ankündigungen oder anderen allgemein verfügbaren Quellen. IBM hat diese Produkte nicht getestet und übernimmt im Hinblick auf Produkte anderer Hersteller keine Verantwortung für einwandfreie Funktion, Kompatibilität oder andere Ansprüche. Fragen zum Leistungsspektrum von Produkten anderer Hersteller sind an die Hersteller dieser Produkte zu richten.

Die oben genannten Erklärungen bezüglich der Produktstrategien und Absichtserklärungen von IBM stellen die gegenwärtige Absicht der IBM dar, unterliegen Änderungen oder können zurückgenommen werden und repräsentieren nur die Ziele der IBM.

Diese Veröffentlichung enthält Beispiele für Daten und Berichte des alltäglichen Geschäftsablaufes. Sie sollen nur die Funktionen des Lizenzprogrammes illustrieren; sie können Namen von Personen, Firmen, Marken oder Produkten enthalten. Alle diese Namen sind frei erfunden; Ähnlichkeiten mit tatsächlichen Namen und Adressen sind rein zufällig.

## <span id="page-26-0"></span>**Marken**

Die folgenden Namen sind in gewissen Ländern Marken der International Business Machines Corporation.

- $\bullet$  AFS
- AIX
- $\cdot$  DFS
- IBM
- $RS/6000$
- SecureWay
- Tivoli
- ViaVoice
- WebSphere

Microsoft, Windows, Windows 2000, Windows Server 2003 und das Windows-Logo sind in gewissen Ländern eingetragene Marken der Microsoft Corporation.

Java, JavaScript und alle Java-basierten Marken und Logos sind in gewissen Ländern Marken oder eingetragene Marken von Sun Microsystems, Inc.

UNIX ist in gewissen Ländern eine eingetragene Marke von The Open Group.

Andere Namen von Unternehmen, Produkten und Dienstleistungen können Marken anderer Unternehmen sein.

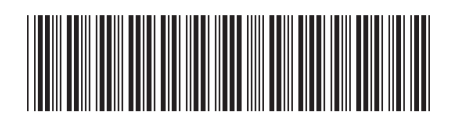

GI11-3048-01

## IBM